## **⊃Se connecter à EduConnect**

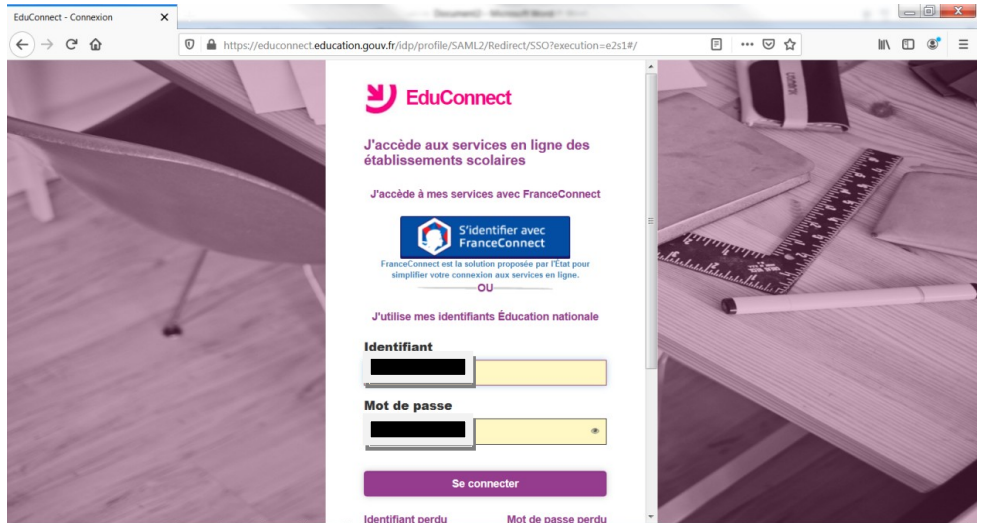

Une fois connecté, cliquez sur **Portail des téléservices**

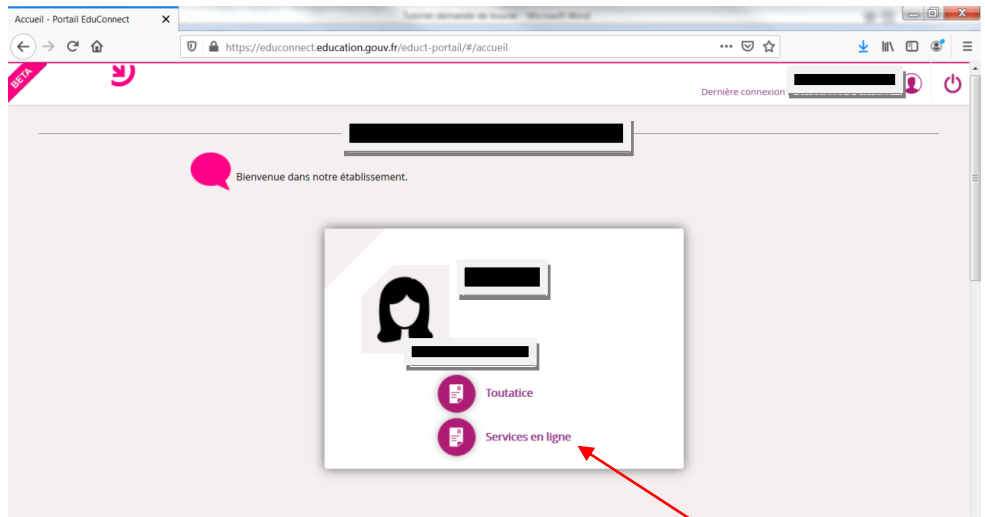

Vous accédez à l'accueil du portail des téléservices. Vous devez cliquer sur **Bourse de collège.** 

 $\sigma$   $\mathbf{x}$   $\mathbf{r}$ 

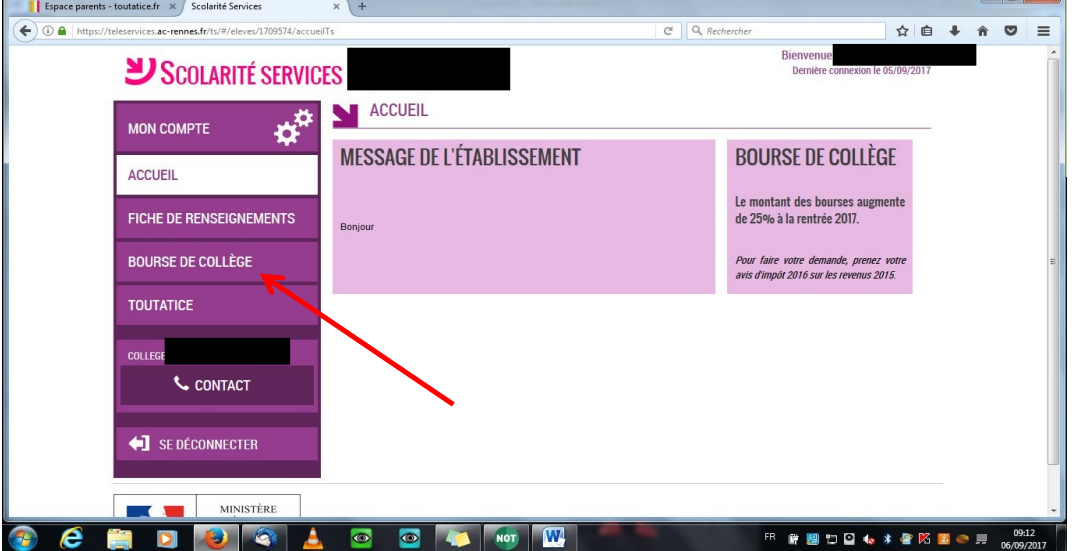

La page Bourse de collège s'ouvre. Vos coordonnées s'y affichent. Vérifiez ces éléments et modifiez les si besoin.

Cette année, 2 possibilités vous sont offertes :

- ►faire votre demande en ligne
- ►télécharger un dossier papier (qui sera à imprimer par vos soins)

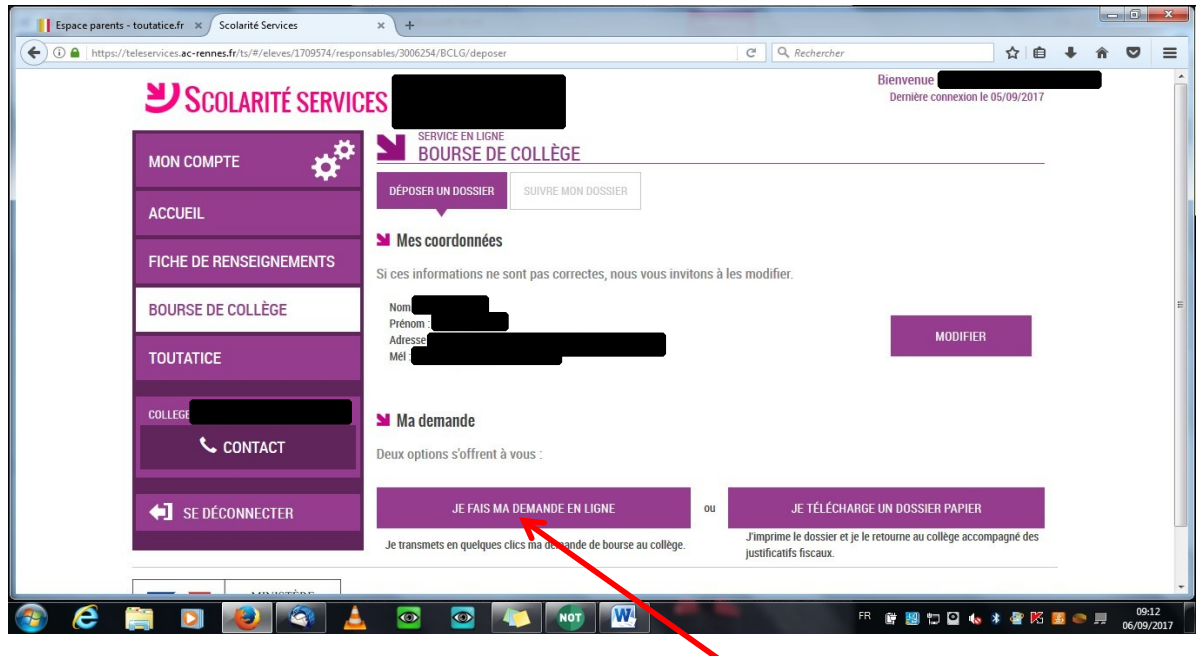

Vous avez besoin de votre avis d'imposition 2020 (sur les revenus de l'année 2019) pour poursuivre votre demande.

Complétez ensuite vos informations fiscales et cliquez sur **Poursuivre** 

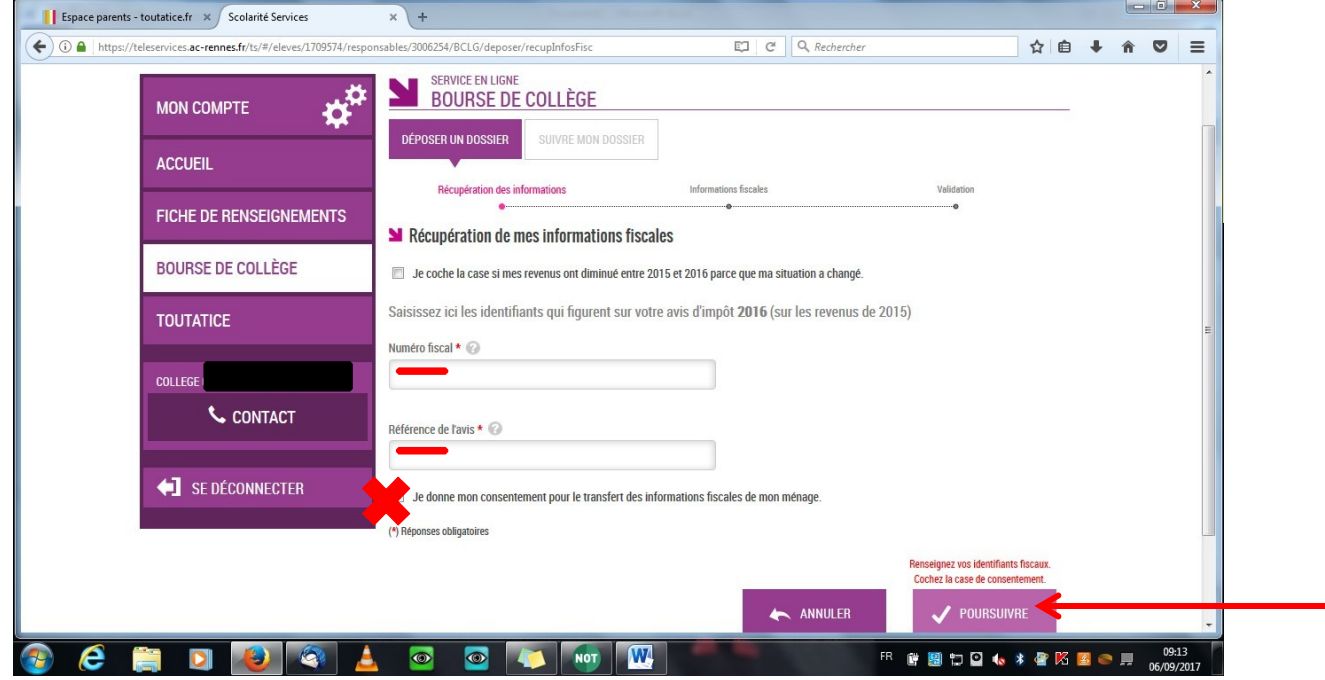

Vous devez compléter la demande en ligne et ne pas omettre de **Valider** cette dernière. Vous devez obtenir, à la fin de votre démarche, un accusé d'enregistrement de votre demande.